Journal of Applied Crystallography ISSN 0021-8898 Editor: [Anke R. Kaysser-Pyzalla](http://journals.iucr.org/j/)

# **XDSAPP: a graphical user interface for the convenient processing of diffraction data using XDS**

**Michael Krug, Manfred S. Weiss, Udo Heinemann and Uwe Mueller**

J. Appl. Cryst. (2012). **45**[, 568–572](http://dx.doi.org/10.1107/S0021889812011715)

Copyright © International Union of Crystallography

Author(s) of this paper may load this reprint on their own web site or institutional repository provided that this cover page is retained. Republication of this article or its storage in electronic databases other than as specified above is not permitted without prior permission in writing from the IUCr.

For further information see <http://journals.iucr.org/services/authorrights.html>

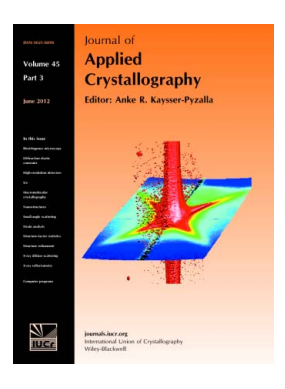

Journal of Applied Crystallography covers a wide range of crystallographic topics from the viewpoints of both techniques and theory. The journal presents papers on the application of crystallographic techniques and on the related apparatus and computer software. For many years, the Journal of Applied Crystallography has been the main vehicle for the publication of small-angle scattering papers and powder diffraction techniques. The journal is the primary place where crystallographic computer program information is published.

# **Crystallography Journals Online** is available from **[journals.iucr.org](http://journals.iucr.org)**

Journal of Applied Crystallography

ISSN 0021-8898

Received 22 December 2011 Accepted 18 March 2012

## XDSAPP: a graphical user interface for the convenient processing of diffraction data using XDS

Michael Krug,<sup>a,b</sup> Manfred S. Weiss,<sup>a</sup> Udo Heinemann<sup>b,c</sup> and Uwe Mueller<sup>a</sup>\*

<sup>a</sup>Helmholtz-Zentrum Berlin für Materialien und Energie, Institute F-12, Macromolecular Crystallography Group (HZB-MX), Albert-Einstein-Strasse 15, D-12489 Berlin, Germany, <sup>b</sup>Max-Delbrück Center for Molecular Medicine, Robert-Rössle-Strasse 10, D-13125 Berlin, Germany, and <sup>c</sup>Institute for Chemistry and Biochemistry, Freie Universität, Takustrasse 6, D-14195 Berlin, Germany. Correspondence e-mail: uwe.mueller@helmholtz-berlin.de

XDSAPP is a Tcl/Tk-based graphical user interface for the easy and convenient processing of diffraction data sets using XDS. It provides easy access to all XDS functionalities, automates the data processing and generates graphical plots of various data set statistics provided by XDS. By incorporating additional software, further information on certain features of the data set, such as radiation decay during data collection or the presence of pseudo-translational symmetry and/or twinning, can be obtained. Intensity files suitable for CCP4, CNS and SHELX are generated.

 $©$  2012 International Union of Crystallography Printed in Singapore – all rights reserved

### 1. Introduction

Today's third-generation synchrotron sources allow the collection of diffraction images of macromolecular crystals using typical exposure times of less than one second per image. Since most of the corresponding end stations for macromolecular crystallography are equipped with fast detector hardware, the time necessary to collect a complete diffraction data set has decreased from hours a few years ago to minutes. Consequently, the available time to process the collected data in 'real time' during a synchrotron shift has decreased considerably. This puts the experimenter under significant pressure and has resulted in the development of more and more software solutions for automated data processing. Nowadays, it is possible to process the collected data more or less automatically and with little user input, and at the same time to generate some visual feedback about the course of the processing and the resulting data quality for examination by the user. Available software suites for data integration are, for instance, MOSFLM and its graphical user interface (GUI)-based application iMOSFLM (Leslie, 2006), HKL-2000 (Otwinowski & Minor, 1997), XDS (Kabsch, 1993, 2010a,b), and D\*TREK (Pflugrath, 1999). The programs differ in their autoindexing methods (fast Fourier transform or difference vector clustering), their integration methods (two- and three-dimensional profile fitting) and their level of automation. Efforts to automate the integration process vary from GUIs that provide help in editing, for example, the input file of XDS and converting the output to different formats as in XDSi (Kursula, 2004) to almost complete automation of the various steps from images to a fully processed data set like in autoPROC (Vonrhein et al., 2011) or xia2 (Winter, 2010).

The data processing program XDS is a sophisticated piece of software, which was originally developed for processing single-crystal monochromatic diffraction data from crystals recorded by the rotation method on a multiwire area detector (Kabsch, 1993). All the steps required to process a diffraction data set from spatial detector corrections, to indexing, integration and scaling are contained in one executable of the program. Since it does not read the headers of the diffraction images to be processed, all data relevant to the processing have to be supplied to the program in one input file, called XDS.INP. The main disadvantage of XDS is that it is a text-based software, which means that it is difficult, especially for inexperienced users and

those who are not very computer proficient, to run the program and to evaluate the quality of the processed data sets.

In this paper, we present and describe the development and the use of XDSAPP (XDS Automation and Plotting Protocols), a GUI that combines the software packages XDS, POINTLESS (Evans, 2006) of the CCP4 software suite (Collaborative Computational Project, Number 4, 1994), XDSSTAT (Diederichs, 2006), SFCHECK (Vaguine et al., 1999) and PHENIX.XTRIAGE (Adams et al., 2010), thus allowing the crystallographer to index and integrate one or multiple diffraction data sets and to evaluate the quality of the processed data sets with minimum effort and minimum user input. Besides indexing, integration and scaling, the most probable space group is automatically determined and assigned, additional statistics are generated, and tests for potential problems such as pseudosymmetry and/or twinning are performed. A short summary of the indexing as well as the integration step is displayed for examination by the user. During integration, the most important statistics (e.g. scale factors, mosaicity, number of strong spots, beam divergence, unit-cell dimensions) are plotted synchronously. All important statistics of the different processing steps are presented within the GUI and are stored in a pdf file. Plots also include statistics generated by  $XDSSTAT$ , like the redundancy-independent merging  $R$  factor  $R_{\text{meas}}$  or  $R_{\text{r.i.m.}}$  (Diederichs & Karplus, 1997; Weiss, 2001; Weiss & Hilgenfeld, 1997; Einspahr & Weiss, 2011) per frame. These can be used to identify images within the data set that are of much poorer quality than the rest of the data set. The decay R factor  $(R_D)$  plot (Diederichs, 2006) provides information on the extent of radiation damage within the crystal during the process of data collection.

XDSAPP is currently installed at the macromolecular crystallography beamlines BL14.1-3 at Helmholtz-Zentrum Berlin (HZB) (Mueller et al., 2012).

## 2. Methods

## 2.1. Architecture

XDSAPP is a Tcl/Tk-based GUI. The main window consists of eight tabs used for the different tasks of data processing such as data input, indexing, integration, output or plotting (Fig. 1). Initially, the

data set to be processed has to be selected and IPMOSFLM (Leslie, 1999) is used to read the image headers in order to create an appropriate XDS.INP file. Then, XDS is launched to run the tasks INIT, COLSPOT and IDXREF, and a summary of the indexing process is displayed. Next, XDSAPP calls XDS with the tasks DEFPIX, INTEGRATE and CORRECT, all with space group option '0' for processing of the data in space group P1. After postrefinement of the orientation and the cell parameters within the CORRECT step, one reintegration step using the refined parameters (from GXPARM.XDS) and the suggested values for BEAM DIVERGENCE, REFLECTING RANGE and their s.u. values (from INTEGRATE.LP) is performed by default. Preliminary results are displayed after each integration step. Further reintegration steps can be performed until no further improvements of resolution and/or quality in the previous integration step are detected. After the (re)integration has finished, the program POINTLESS (Evans, 2006) is used to determine the most probable space group of the data set and the CORRECT step is rerun in that space group. If the space group and unit-cell parameters of the data set are known beforehand, this step can be omitted by providing XDSAPP with these values via the 'Settings' tab. A resolution cut-off is applied, and intensity checks for twinning and/or pseudo-translation are done by using SFCHECK (Vaguine et al., 1999) and PHENIX.XTRIAGE (Adams et al., 2010). Several plots of the quality indicators provided by the CORRECT step are generated, as well as plots of  $R_{\text{meas}}$  or  $R_{\text{r.i.m.}}$  per frame, and the decay R factor  $R_{\text{D}}$ provided by XDSSTAT (Diederichs, 2006). All plots are also stored as a pdf file in the data processing directory. A summary of the processing results is presented for a quick results overview. Using the program XDSCONV, intensity files suitable for CCP4 (Collaborative Computational Project, Number 4, 1994), CNS (Brunger, 2007) and SHELX (Sheldrick, 2008) are produced.

#### 2.2. Hardware provisions

XDS is the only data processing program known to us that is able to utilize multiprocessor architectures during the course of the data processing. In particular, the most time-consuming steps, such as the search for strong spots for auto-indexing or the integration of the images, are highly parallelized. Within the infrastructure at HZB, we

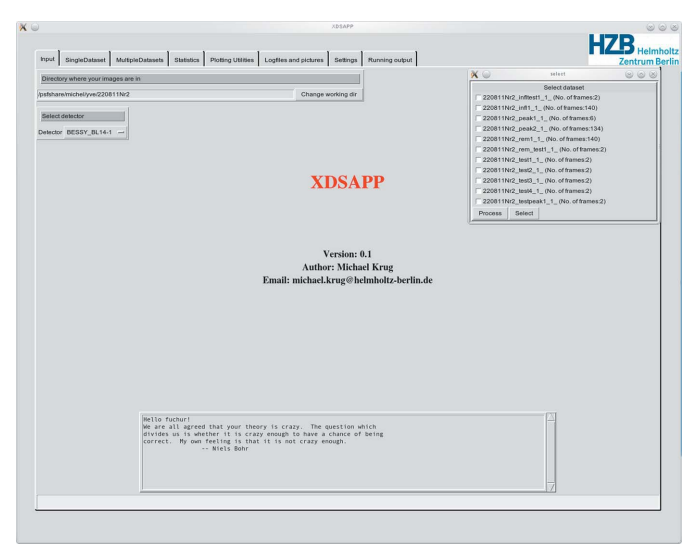

#### Figure 1

Start-up window of XDSAPP. The eight tabs are (from left to right) 'Input', 'SingleDataset', 'MultipleDatasets', 'Statistics', 'Plotting Utilities', 'Logfiles and pictures', 'Settings' and 'Running output'.

are using an HP-DL580 G7 40-CPU-core server, which is attached to a large storage area network array via several fibre channel uplinks.

#### 2.3. Software environment

XDSAPP runs under Linux and needs the installation of Tcl/Tk version 8.4 or newer. In addition to the above-mentioned crystallographic software, an installation of *gnuplot* (at least version 4.0) and ImageMagick (6.2.5 or newer) is needed. In order to have the full functionality of XDSAPP, the XDS viewer and the old XDS viewing program VIEW also have to be installed.

#### 2.4. Usage

The main window of **XDSAPP** is separated into eight different tabs representing the different possible tasks (Fig. 1). After having started XDSAPP, the user first has to select the detector used for data collection within the 'Input' tab. Here, one can also select the directory in which XDSAPP is looking for diffraction images (the default is the directory from which *XDSAPP* has been started). By pushing the appropriate button within the 'SingleDataset' tab, a dialog window (Fig. 1 inset) allowing the selection of a data set opens. The selected data set can then be indexed or processed by clicking the appropriate buttons within the 'SingleDataset' tab. Results of the indexing step are displayed within the tab. During integration, preliminary results are given within the 'SingleDataset' tab. The most important statistics of the integration step are presented as plots synchronously for each integration cycle within the 'Statistics' tab (Fig. 2). After finishing, a summary of the processing results of the data set is given within the 'SingleDataset' tab (Fig. 3), and plots of statistics generated by the CORRECT step and XDSSTAT can be viewed as plots in the 'Statistics' tab (Fig. 4).

In the 'MultipleDatasets' tab the user can provide XDSAPP with a directory containing multiple data sets. All the data sets within this directory and its subdirectories will then be processed subsequently. In the 'Logfiles and pictures' tab all the log files of the different processing steps and the images generated by XDS and XDSSTAT can be viewed. In the 'Plotting Utilities' tab plots of the statistics of a processed data set can be generated. This can also be applied to a

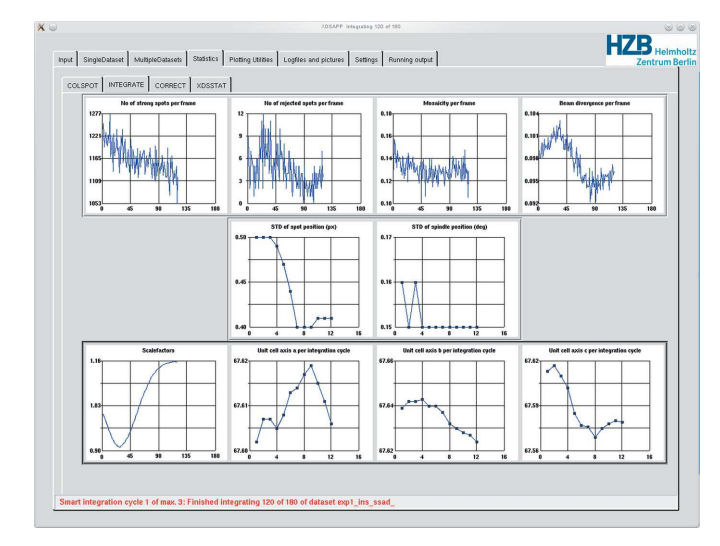

#### Figure 2

The 'Statistics' tab displays plots of the most relevant statistics of the different XDS processing steps (COLSPOT, INTEGRATE, CORRECT) and XDSSTAT. The statistics of the INTEGRATE step can be followed concurrently during the integration. This example (case study 1) shows the statistics after 120 out of the 180 frames of the data set have been integrated.

data set that has been processed by XDS in the conventional manual way. In the 'Settings' tab the settings of, for example, parameters for XDS like the spot range, direct beam position or resolution range can be changed. If the space group and unit-cell parameters of a data set are known beforehand they can also be given here and XDSAPP will process the data set in the given space group.

The 'Settings' tab also provides the possibility to define the resolution limit of a data set by setting threshold values for completeness,  $I/\sigma(I)$  and  $R_{\text{meas}}$  (or  $R_{\text{r.i.m.}}$ ).  $XDSAPP$  will then run  $XDS$  to the maximum resolution possible during the first integration run and use the threshold values to define the resolution cut-off of the data set for the subsequent integration run.

### 3. Results and discussion

In order to demonstrate the versatility of XDSAPP, two data sets collected at BL14.1 at BESSY II were processed with XDSAPP using the default settings.

#### 3.1. Case study 1

The first case study is a data set of a cubic insulin crystal collected at a wavelength of 1.77 Å (Faust *et al.*, 2008). The image range(s) for collecting strong spots during the COLSPOT step are set dynamically by XDSAPP depending on the overall number of images a data set consists of. In this case, frames 1–12 and 84–96 were used to collect strong spots from. As this data set is of rather high quality, the resulting indexing was very accurate, as shown by a standard deviation of spot position of 0.34 pixels before and 0.29 pixels after refinement. The mean absolute difference between observed and fitted indices was also quite low (DH =  $0.03$ , DK =  $0.02$ , DL =  $0.03$ ). Consequently, the first integration step already produced good results so that the second, automatically launched, integration step only led to a minor improvement of data quality. Since it is not possible to distinguish between space group  $I23$  and  $I2<sub>1</sub>3$  from diffraction data alone, XDSAPP processed the data set in space group I23. A comparison with the manual XDS processing of the data set is given in Table 1. For the manual processing of this data set the value range for trusted pixels on the detector was adjusted, because otherwise XDS did not exclude all of the intruding hardware shadows from the trusted region of the detector. This was done by inspecting the file

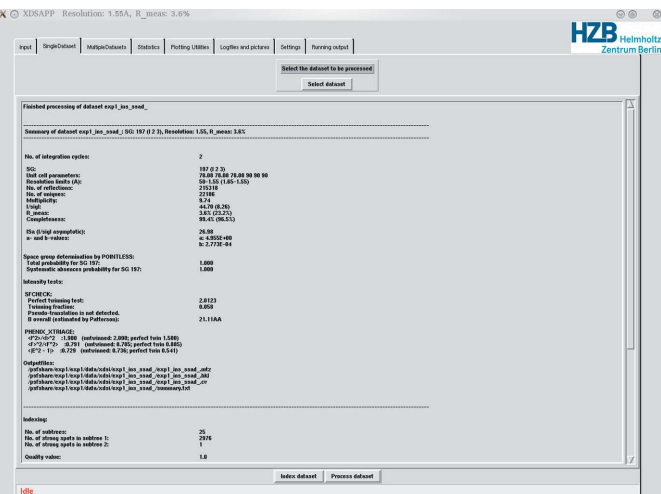

#### Figure 3

Case study 1. A summary of the processing results of the data set is given within the 'SingleDataset' tab.

BKGPIX.cbf, adjusting the values for the trusted pixel range and repeating the DEFPIX step until all of the intruding hardware shadows were visually removed from the trusted region. Presently, XDSAPP is not able to perform such an adjustment automatically. As a consequence, the number of total reflections is smaller for the manually processed data set. Also, the  $R$  values as well as the completeness for the highest-resolution shell are lower in the case of the manual processing. Nevertheless, the quality of the two processing runs is very much comparable. As can be seen from Fig.  $4(a)$ , data collection at this long wavelength led to a clearly detectable anomalous signal of the data set. The anomalous correlation coefficient CCanom is 0.65 for the data set processed by XDSAPP and 0.59 for the data set processed manually. XDSAPP also ran SFCHECK and PHENIX.XTRIAGE on the output of XDS to test for twinning or pseudo-translation. In this case SFCHECK identified a twinning fraction of 5.8%, which is a number too small to be significant.

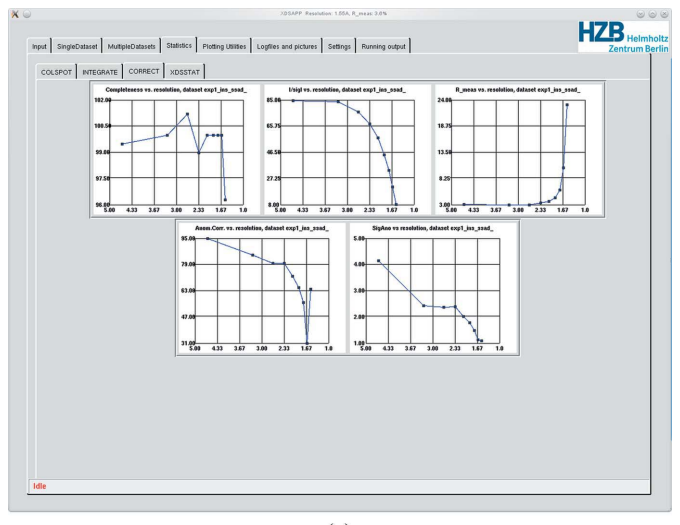

 $(a)$ 

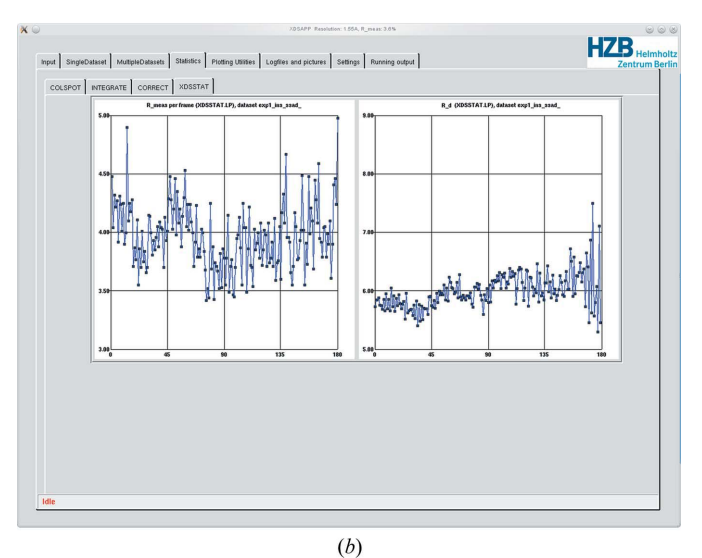

## Figure 4

(a) Case study 1. Plots of statistics generated by the CORRECT step. The two lower plots of the anomalous correlation and SigAno =  $[|F(+) - F(-)|] / \sigma [|F(+) F(-)||$  versus the resolution show that this data set exhibits a clearly detectable anomalous signal. (b) Case study 1. Plots of statistics generated by XDSSTAT.  $R_{\text{meas}}$  (or  $R_{\text{r.i.m.}}$ ) per frame (left) helps to identify parts of high or low quality of a data set. A steady increase of  $R<sub>D</sub>$  with increasing frame number difference is an indicator of radiation damage (right).

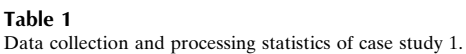

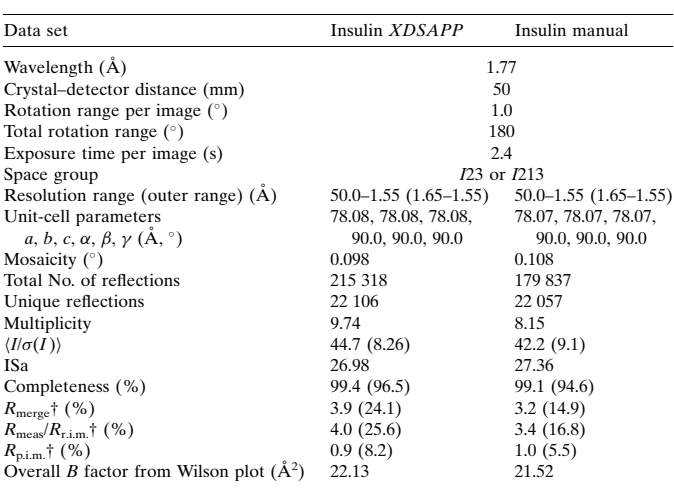

 $\frac{1}{k}$   $R_{\text{merge}} = \sum_{hkl} \sum_i |I_i(hkl) - \langle I(hkl) \rangle| / \sum_{hkl} \sum_i I_i(hkl)$ , where  $I_i(hkl)$  is the integrated intensity of a given reflection and  $\langle I(hkl)\rangle$  is the mean intensity of multiple corresponding<br>symmetry-related reflections.  $R_{\text{meas}} = R_{r,\text{im}} = \sum_{hkl} [N/(N-1)]^{1/2} \sum_i |I_i(hkl) \langle I(hkl) \rangle | / \sum_{hkl} \sum_i I_i(hkl)$ , where N is the multiplicity of a given reflection.<br> $R_{\text{p.i.m.}} = \sum_{hkl} [1/(N-1)]^{1/2} \sum_i |I_i(hkl) - \langle I(hkl) \rangle | / \sum_{hkl} \sum_i I_i(hkl)$ . ISa =  $I/\sigma(I)$ <sub>asymptotic</sub> represents the highest possible signal-to-noise ratio of a data set (Diederichs, 2010). Data sets with ISa values of 25 or greater are considered to be very good and should allow for straightforward structure determination. The calculation of ISa has been implemented in XDS since December 2009.

#### Table 2

Comparison of overall statistics after the first and the second integration step with refined parameters for the Tt-IPMDH data set (case study 2).

No resolution cut-off was applied at that stage of processing.

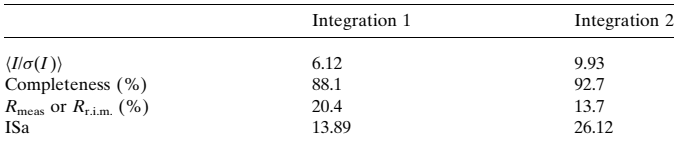

XDSAPP displays the overall numbers of the twinning tests by SFCHECK and PHENIX.XTRIAGE and stores the complete output of these programs in log files within the processing directory.

#### 3.2. Case study 2

The second case study is a data set of a Tt-IPMDH (isopropylmalate dehydrogenase from Thermus thermophilus) crystal. This data set consists of 720 diffraction images. In this case, frames 1–20 and 350–370 were used to collect strong spots from. Owing to the comparatively poor quality of the diffraction images, the indexing turned out to be less accurate than in case study 1, which is reflected in a rather large standard deviation of the spot position of 5.66 pixels before and 1.22 pixels after refinement and quite big mean absolute differences between observed and fitted indices ( $DH = 0.03$ ,  $DK =$  $0.09$ ,  $DL = 0.08$ ). Consequently, the results of the first integration step were also unsatisfactory. Nevertheless, it turned out to be possible to improve the integration significantly by the second, automatically launched, integration step using the post-refined parameters (Table 2). For example, the value of ISa (Diederichs, 2010) almost doubled from integration step 1 to integration step 2. As can be seen from the numbers presented in Table 3, XDSAPP processed the data set to slightly lower resolution than in the manual processing. This is a consequence of the default parameters for resolution cut-off in the

#### Table 3

Data collection and processing statistics of case study 2.

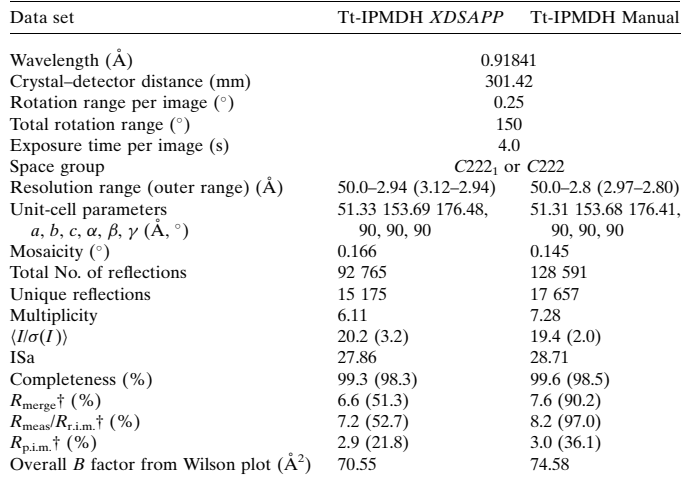

† See Table 1 for definitions of the used metrics.

'Settings' tab. For this data set, no twinning or pseudo-translation was identified by SFCHECK and PHENIX.XTRIAGE.

The plot of  $R_{\text{meas}}/R_{\text{r.i.m.}}$  per frame of Fig. 4(b) shows that the quality of this data set is almost constant over the whole data range, i.e. there are no parts of noticeably bad quality. The plot of  $R_D$  as a function of frame difference in Fig.  $4(b)$  shows almost no increase with increasing frame difference. This indicates that there are no significant signs of radiation damage present within this data set.

#### 4. Conclusion

XDSAPP is a GUI that significantly simplifies diffraction data processing with XDS. It can give novice users who are deterred by the command line input to XDS comprehensible access to this software. The visualization of tables of statistics as plots within the GUI simplifies the validation of the results.

The two case studies showed that XDSAPP is able to process diffraction data sets as well or almost as well as conventional manual processing. In particular, case study 2 showed that even a data set that could not be accurately indexed can be processed reliably. In this case, the automatically launched second integration step with postrefined parameters leads to a significant improvement of the results without any manual user interference.

The plots visualizing information generated by **XDSSTAT** can help to facilitate decision making of manual fine-tuning steps to further improve data quality.

The summarized results of the intensity evaluations carried out by SFCHECK and PHENIX.XTRIAGE can give a quick warning of special crystallographic cases and can help to identify, for example, the one untwinned crystal amongst many.

XDSAPP will be made available, free of charge for academic users, upon request and after registration from the web page http:// www.helmholtz-berlin.de/bessy-mx.

We gratefully acknowledge the support of the Joint Berlin MX Laboratory, which made this work possible. We would also like to thank Dr Kay Diederichs (University of Konstanz, Germany) for initiating this project and for comments on the manuscript and Dr Anna Pallo (Chemical Research Center, Hungarian Academy of

Sciences, Budapest, Hungary) for the provision of the Tt-IPMDH data set. The computer infrastructure for the XDSAPP development was funded by BMBF project 05K10CB3.

### References

- Adams, P. D. et al. (2010). Acta Cryst. D66, 213–221.
- Brunger, A. T. (2007). Nat. Protoc. 2, 2728–2733.
- Collaborative Computational Project, Number 4 (1994). Acta Cryst. D50, 760– 763.
- Diederichs, K. (2006). Acta Cryst. D62, 96–101.
- Diederichs, K. (2010). Acta Cryst. D66, 733–740.
- Diederichs, K. & Karplus, P. A. (1997). Nat. Struct. Biol. 4, 269–275.
- Einspahr, H. M. & Weiss, M. S. (2012). International Tables for Crystallography, Vol. F, Crystallography of Biological Macromolecules, 2nd ed., ch. 2.2, pp. 64–74. Heidelberg: Springer.
- Evans, P. (2006). Acta Cryst. D62, 72–82.
- Faust, A., Panjikar, S., Mueller, U., Parthasarathy, V., Schmidt, A., Lamzin, V. S. & Weiss, M. S. (2008). J. Appl. Cryst. 41, 1161–1172.
- Kabsch, W. (1993). J. Appl. Cryst. 26, 795–800.
- Kabsch, W. (2010a). Acta Cryst. D66, 125–132.
- Kabsch, W. (2010b). Acta Cryst. D66, 133–144.
- Kursula, P. (2004). J. Appl. Cryst. 37, 347–348.
- Leslie, A. G. W. (1999). Acta Cryst. D55, 1696–1702.
- Leslie, A. G. W. (2006). Acta Cryst. D62, 48–57.
- Mueller, U., Darowski, N., Fuchs, M. R., Förster, R., Hellmig, M., Paithankar, K. S., Pühringer, S., Steffien, M., Zocher, G. & Weiss, M. S. (2012). J. Synchrotron Rad. 19, 442–449.
- Otwinowski, Z. & Minor, W. (1997). Methods Enzymol. 276, 307–326.
- Pflugrath, J. W. (1999). Acta Cryst. D55, 1718–1725.
- Sheldrick, G. M. (2008). Acta Cryst. A64, 112–122.
- Vaguine, A. A., Richelle, J. & Wodak, S. J. (1999). Acta Cryst. D55, 191– 205.
- Vonrhein, C., Flensburg, C., Keller, P., Sharff, A., Smart, O., Paciorek, W., Womack, T. & Bricogne, G. (2011). Acta Cryst. D67, 293–302.
- Weiss, M. S. (2001). J. Appl. Cryst. 34, 130–135.
- Weiss, M. S. & Hilgenfeld, R. (1997). J. Appl. Cryst. 30, 203–205.
- Winter, G. (2010). J. Appl. Cryst. 43, 186–190.